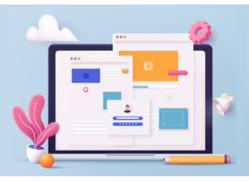

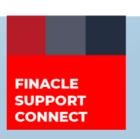

### **KNOWLEDGE SERIES**

December 2022 | Volume 64

Finacle Support brings you this fortnightly knowledge bulletin to augment your problem-solving capability. Every edition is put together with utmost diligence to ensure that best practices and known resolutions are shared. In this edition, you will find the following articles:

- Consolidate Balances of Balance Sheet Accounts
- Significance of Blocking Job and Job Category in HBJSTM
- What's New in FSC?
- FSC Webinar Coming Soon!
- Financial Year-End Processing Webinar Now Live on FSC!

So, let's start reading!

## **Consolidate Balances of Balance Sheet Accounts**

Product: Finacle Core Banking Version: 10.2.18 onwards

**Consolidate Balances of Balance Sheet Accounts (CBBSA)** is a batch menu option used for consolidating the income/ expense balances at the bank level or **SOL** level, in any currency. This is a product batch job developed for P&L zeroization which occurs during **EOY**. Here are the steps to follow to enable this option:

Identify the list of office accounts in the **HACMDB** menu for which the zeroization batch job must be run. Change the "**Consolidate Balance**" flag to "**Yes**" for the above-identified accounts. Zeroization batch job **(CBBSA)** will consider only those accounts whose consolidate balance flag is "**Yes**". The corresponding backend table is **GAM** and the column is cons\_bal\_flg

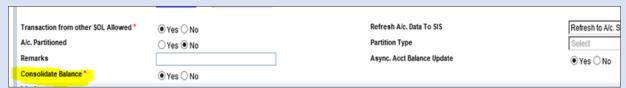

- Identify the placeholder or office accounts where the balance of the above-listed accounts will be consolidated
- Complete the below batch job setup in the **HBJSTM** menu and replicate it for all **SOLs**. It should be part of the **HBKCOP** menu so that **CBBSA** will run and execute transactions for the financial year-end

Once the batch job is run successfully, details will be stored in the **CBH** table.

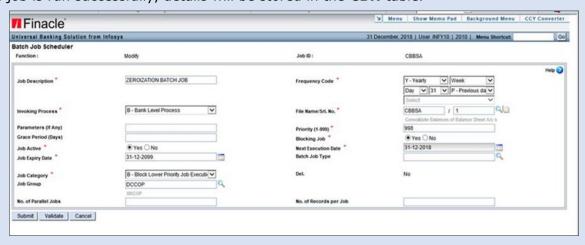

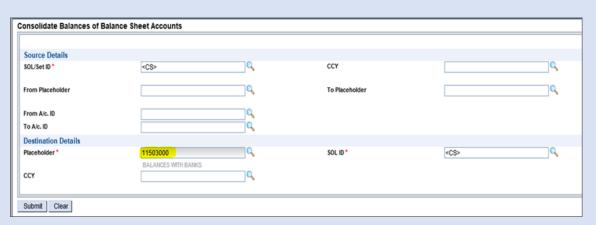

# Significance of Blocking Job and Job Category in HBJSTM

Finacle Core Banking Version: 10.2.x onwards

This article will explain the significance of Blocking Job and Job Category parameters in detail.

### **Blocking Job:**

During the **EODBOD**, if the bank doesn't want to progress further in case of the failure of any critical jobs, the bank can mark that batch job as **Blocking** in the scheduler. This way if the job is not successfully executed then **EODBOD** is aborted. This will also ensure that the next execution date of the batch job gets changed as per the frequency maintained for the job only when the job is executed successfully.

# Job Category:

The job category helps in deciding the sequence of batch job execution when jobs are ordered based on priority number, with 1 being the first and 999 being the last to be executed.

The possible values are:

- **Independent Job**: This implies that the job is independent, and it can be executed whenever CPU resources are available irrespective of other jobs having priority before or after this job
- Allow Lower priority Job Execution: It is similar to Independent. However, the jobs having a priority lower
  than this job are allowed to execute
- **Block Lower priority Job Execution**: It implies that jobs are expected to follow sequential execution. Jobs having a priority higher than this job and of the same category type will be executed prior to this job and jobs having a priority lower than this job of the same category type will be executed after the completion of this job

A sample screenshot of the **HBJSTM** menu is provided below:

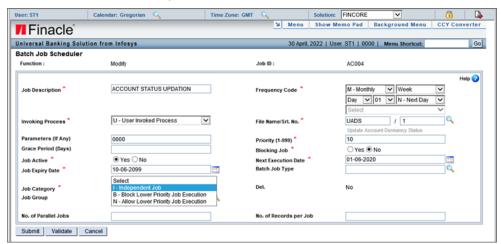

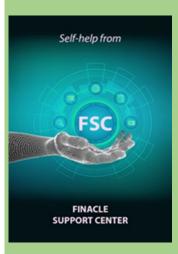

# What's New in FSC?

650+ incident resolutions have been added to FSC. Log in today to check out these artifacts!

# FSC Webinar Coming Soon!

Witness the power of the Finacle Support Center! Rely on self-help as the first step to troubleshooting your day-to-day issues. The 3rd edition of the FSC webinar is coming soon to tell you how!

Watch this space for more details.

# Financial Year-End Processing Webinar Now Live on FSC!

The webinar on Finacle Year-End Process – Best Practices is now available on Finacle Support Center. The webinar will provide insights into all the processes that need to be followed in Pre-book closure and Post-book closure activities along with best practices for smooth year-end processing.

Watch the recording of this session <a href="here!">here!</a>

Do you have the most useful Finacle URLs handy? Bookmark these Finacle links:

- Finacle Support Center: <a href="https://support.finacle.com/">https://support.finacle.com/</a>
- Finacle Knowledge Center: https://content.finacle.com
- TechOnline: <a href="https://interface.infosys.com/TechonlineV2/base/globallogin">https://interface.infosys.com/TechonlineV2/base/globallogin</a>

Hope you like this edition. Is there anything that you'd like to see in the forthcoming series? We'd love to hear from you! Write to us at finaclesupport@edgeverve.com

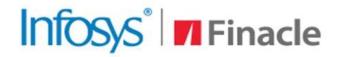

Better Inspires Better

www.finacle.com

**External - Confidential** 

**Finacle Digital Communication Services** 

Copyright © 2022 EdgeVerve Systems Limited